#### <span id="page-0-0"></span>11 [2](#page-5-0) Flexible Spreadsheet-based Grade Book for the Web

Steven Bellenot

Mathematics Florida State University bellenot@math.fsu.edu http://www.math.fsu.edu/∼bellenot/class/f02/web

Mathematics and the Web – Sep 4, 2002

 $\mathbf Q$ 

[8](#page-28-0)

[3](#page-11-0)

[4](#page-16-0)

[5](#page-21-0)

[6](#page-26-0)

## **Outline**

[1](#page-0-0)[2](#page-5-0)[3](#page-11-0)[4](#page-16-0)[5](#page-21-0)[6](#page-26-0)[7](#page-27-0)[8](#page-28-0)[9](#page-33-0)

6

 $\overline{7}$ 

8

9

5

 $\mathbf{1}$ 

 $\boxed{2}$ 

3

 $\overline{4}$ 

### **Outline**

#### • Slides: Advantages/Spreadsheets/Privacy

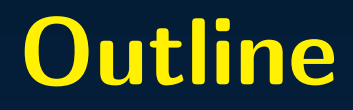

#### • Slides: Advantages/Spreadsheets/Privacy

• Look at actual pages with a browser

## **Outline**

- Slides: Advantages/Spreadsheets/Privacy
- Look at actual pages with a browser
- Demo: we will create and use a grade book

## **Outline**

- <span id="page-5-0"></span>• Slides: Advantages/Spreadsheets/Privacy
- Look at actual pages with a browser
- Demo: we will create and use a grade book
- **time permitting: show the details**

#### • Students can check your entries

**• Students can check your entries** 

• Students can get grades early

- **Students can check your entries**
- Students can get grades early
- Students can get grades late

- Students can check your entries
- Students can get grades early
- Students can get grades late
- What do I need on the final?

- <span id="page-11-0"></span>• Students can check your entries
- Students can get grades early
- Students can get grades late
- What do I need on the final?
- **It is cool and students like it**

[1](#page-0-0)

[2](#page-5-0)

3

[4](#page-16-0)

[5](#page-21-0)

[6](#page-26-0)

[7](#page-27-0)

• The original killer application.

• The original killer application.

• Store data and compute

- **The original killer application.**
- Store data and compute
- Import and export options

- The original killer application.
- Store data and compute
- **Import and export options**
- Export: Comma Separated Values (or Tab)

- <span id="page-16-0"></span>• The original killer application.
- Store data and compute
- Import and export options
- Export: Comma Separated Values (or Tab).
- "Nole, Susan", 100, 10, 20,,

[1](#page-0-0)

[2](#page-5-0)

[3](#page-11-0)

4

[5](#page-21-0)

[6](#page-26-0)

[7](#page-27-0)

• Can't bookmark the gradebook

• Can't bookmark the gradebook

• Can't upload a file

• Can't bookmark the gradebook

- Can't upload a file
- No calculation but total sum

- Can't bookmark the gradebook
- Can't upload a file
- No calculation but total sum
- Fields go the wrong way

[1](#page-0-0)

[2](#page-5-0)

[3](#page-11-0)

 $\boldsymbol{\Lambda}$ 

5

[6](#page-26-0)

[7](#page-27-0)

[8](#page-28-0)

 $\overline{Q}$ 

- <span id="page-21-0"></span>• Can't bookmark the gradebook
- Can't upload a file
- No calculation but total sum
- Fields go the wrong way.
- Need garnet account

#### **• Restrict access to data with the students name**

• Restrict access to data with the students name

• Solution: web page contains no name

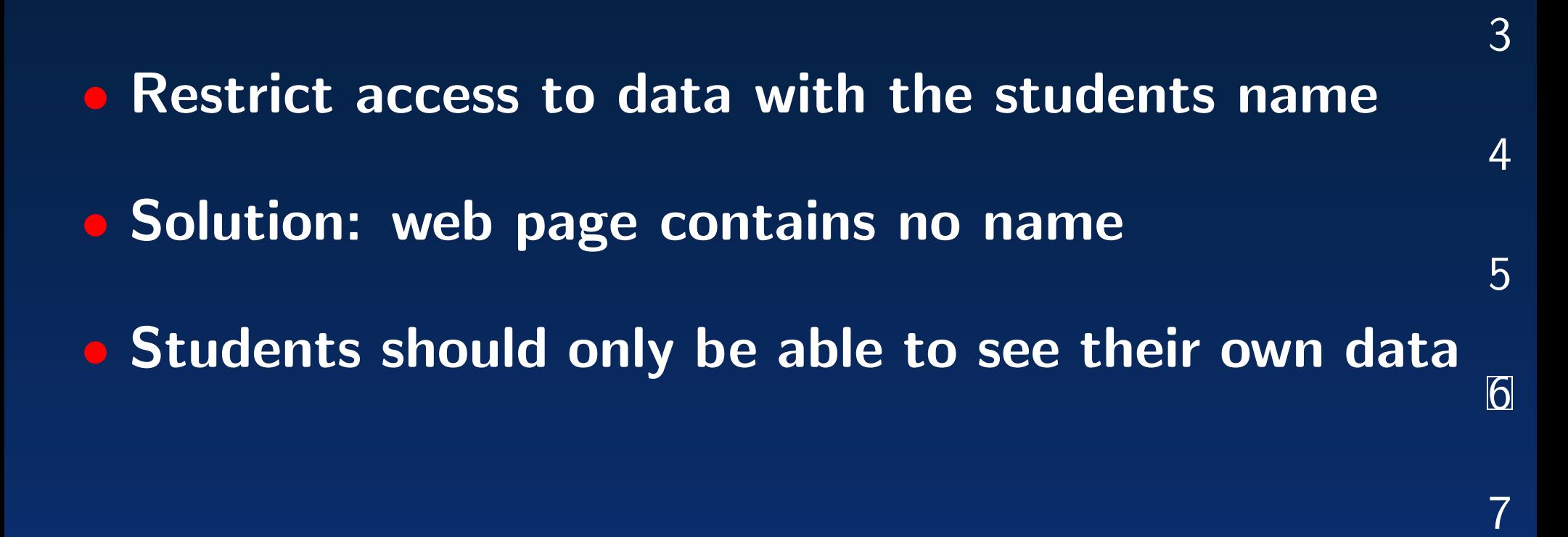

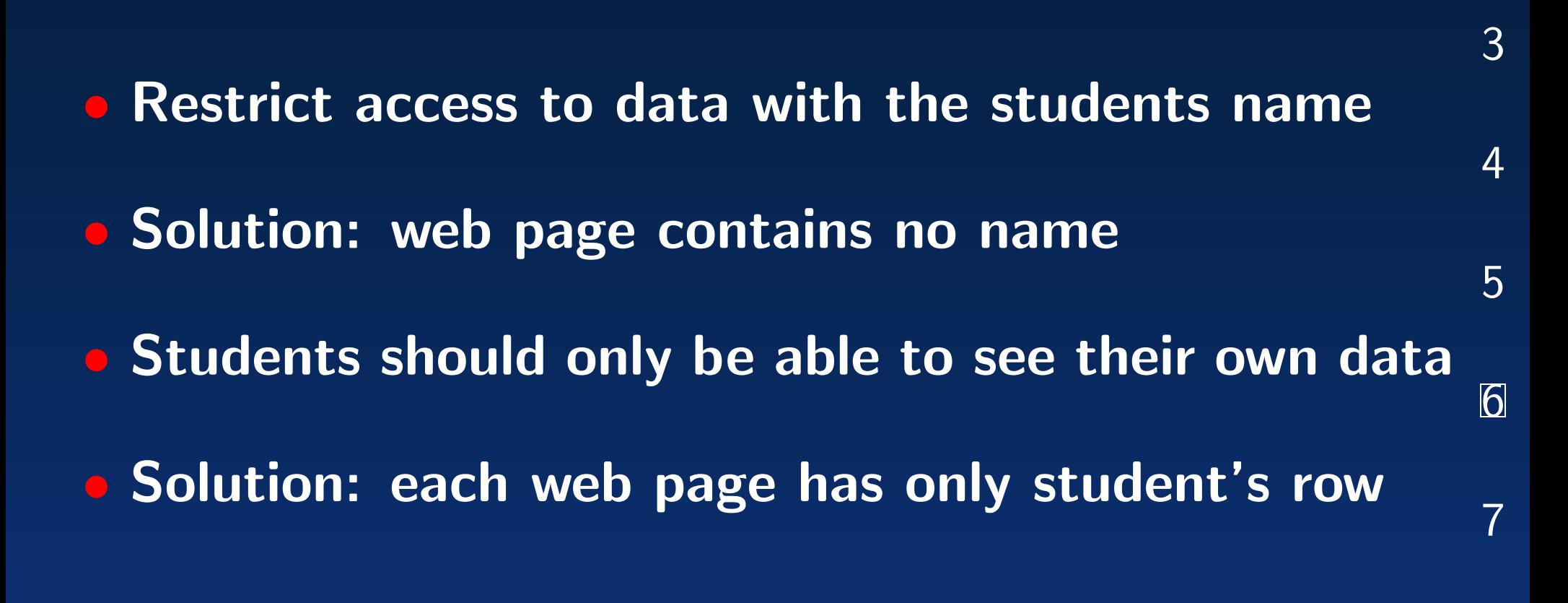

<span id="page-26-0"></span>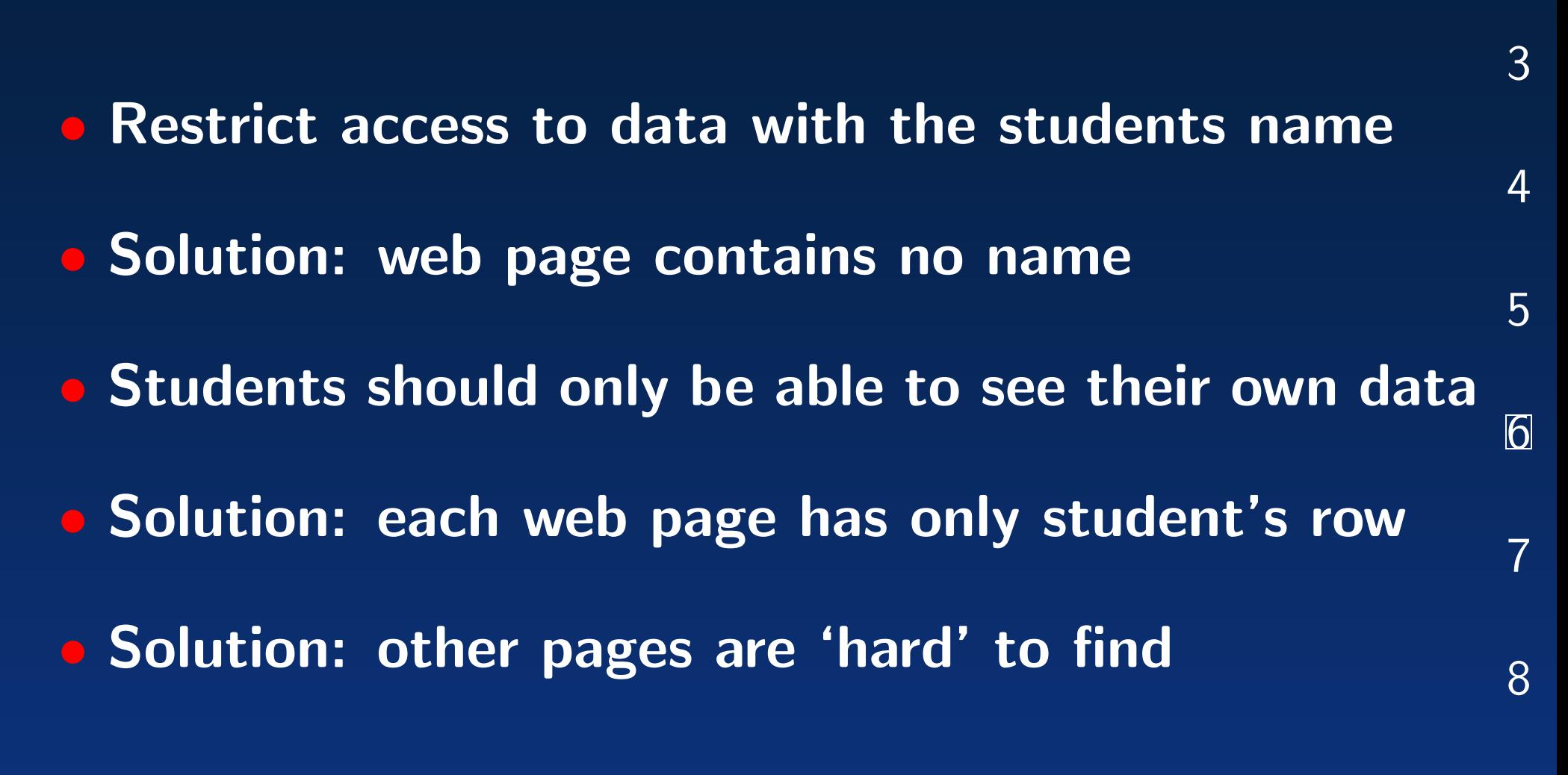

[9](#page-33-0)

[1](#page-0-0)

## Example Web Page

<span id="page-27-0"></span>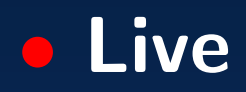

#### Demo

#### <span id="page-28-0"></span>• ∼bellenot/gb/doit or doit.tabs

- Nexs spreadsheet
- make
- make install

#### • nexs foo.xs3 – update spreadsheet

• nexs foo.xs3 – update spreadsheet

• save; export csv; quit

- nexs foo.xs3 update spreadsheet
- save; export csv; quit
- type 'make'; check sample.html

- <span id="page-33-0"></span>• nexs foo.xs – update spreadsheet
- save; export csv; quit
- type 'make'; check sample.html
- type 'make install'

#### • codes file format: CODE,NAME

#### • codes file format: CODE,NAME

• csv top row,"total",,"hw2","hw1"

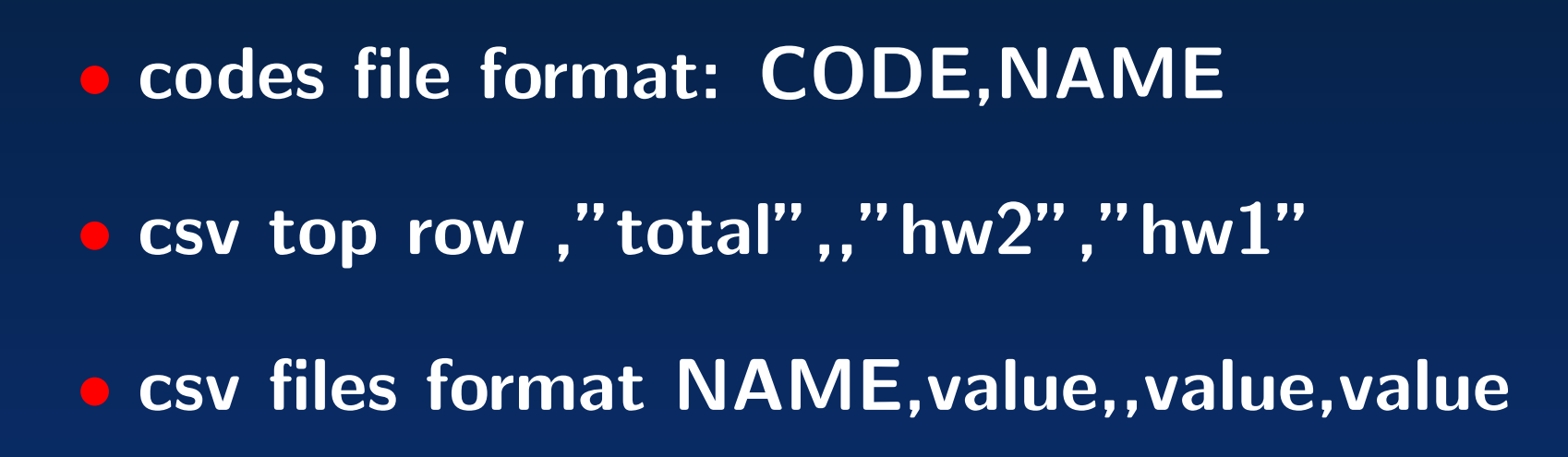

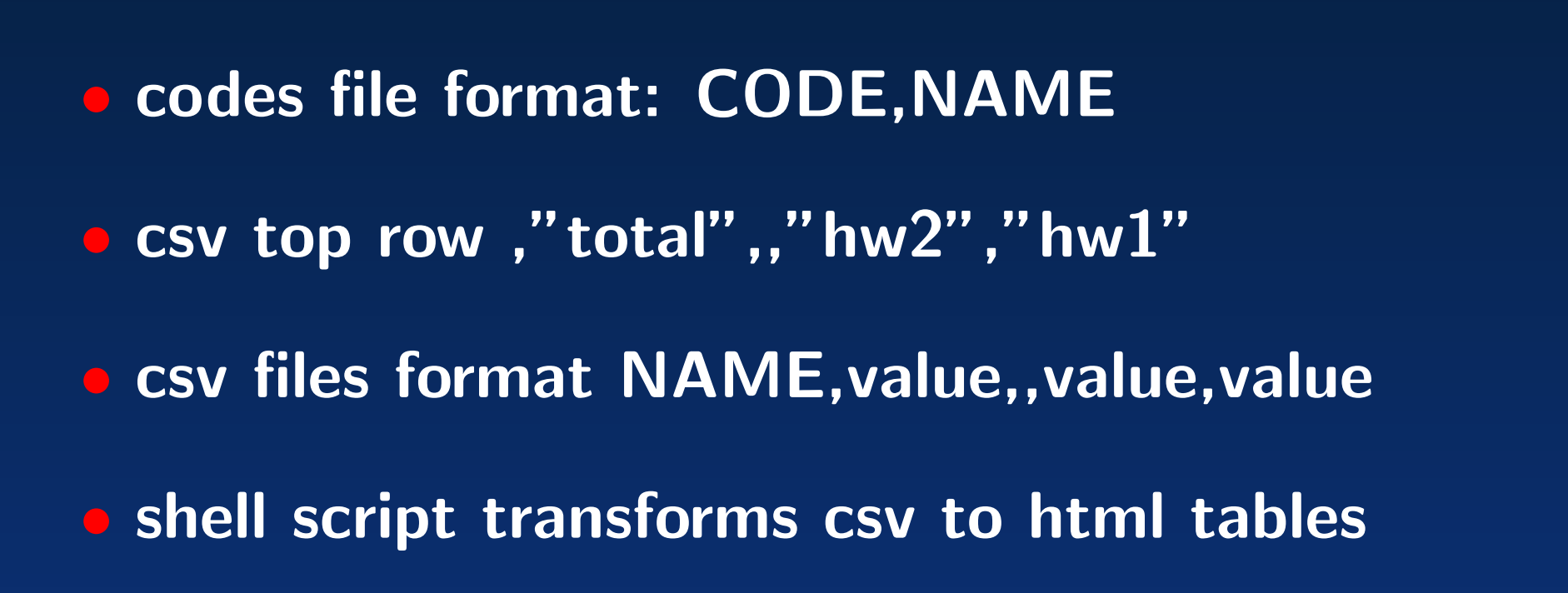

<span id="page-39-0"></span>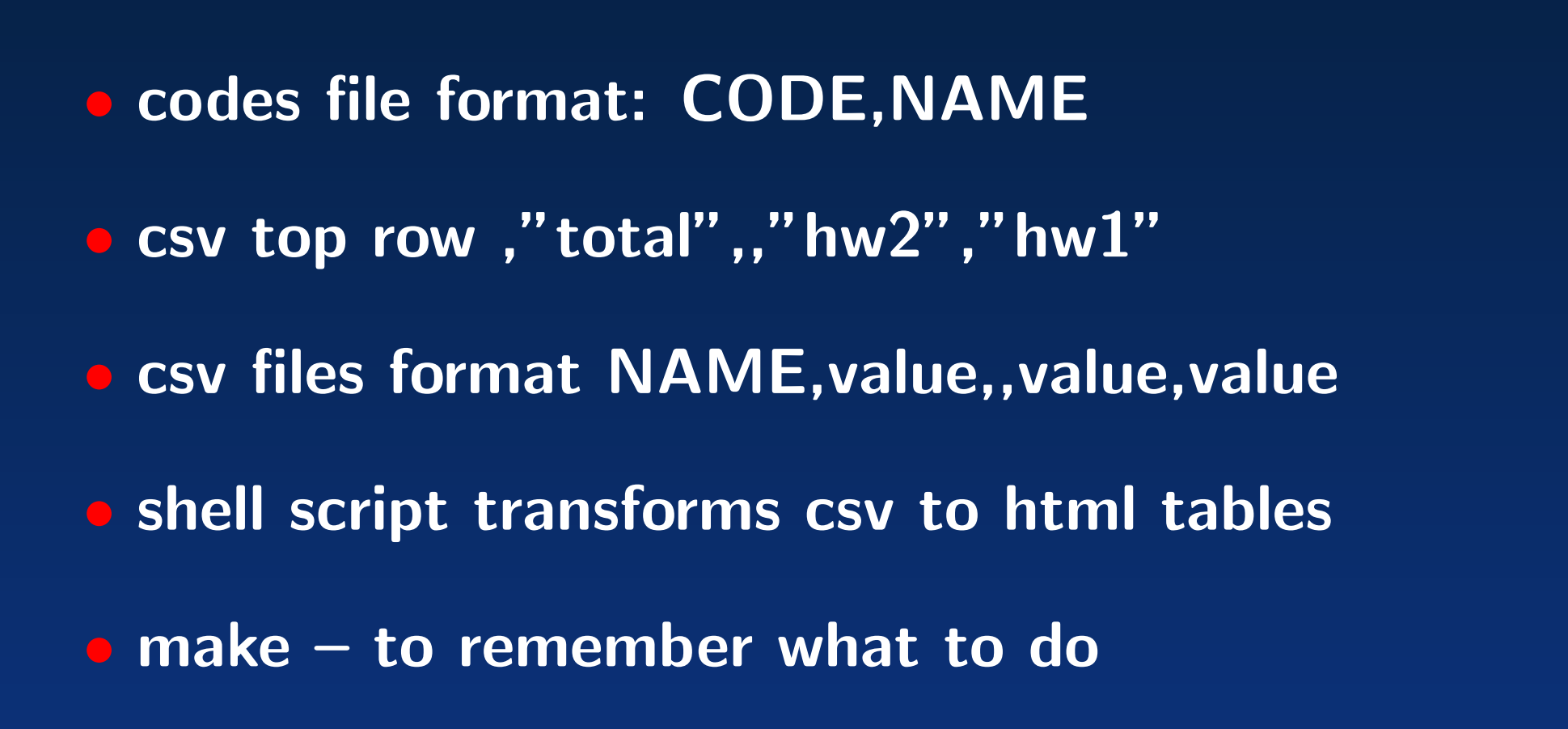

[1](#page-0-0)

[2](#page-5-0)

[3](#page-11-0)

[4](#page-16-0)

[5](#page-21-0)

[6](#page-26-0)

[7](#page-27-0)

[1](#page-0-0)[2](#page-5-0)[3](#page-11-0)[4](#page-16-0)[5](#page-21-0)[6](#page-26-0)[7](#page-27-0)[8](#page-28-0)[9](#page-33-0)

6

 $\overline{7}$ 

8

9

5

 $\overline{1}$ 

 $\overline{2}$ 

3

 $\overline{4}$ 

#### • Set up script is based on the on-line roster

• Set up script is based on the on-line roster • Files in ∼bellenot/gb/ are readable

• Set up script is based on the on-line roster • Files in ∼bellenot/gb/ are readable • also uses paste, sed, awk, sort, uniq, head

- Set up script is based on the on-line roster
- Files in ∼bellenot/gb/ are readable
- also uses paste, sed, awk, sort, uniq, head
- Each spreadsheet is a little different

- <span id="page-45-0"></span>• Set up script is based on the on-line roster
- Files in ∼bellenot/gb/ are readable
- also uses paste, sed, awk, sort, uniq, head
- Each spreadsheet is a little different
- Use email to get the codes to the students

[1](#page-0-0)

[2](#page-5-0)

[3](#page-11-0)

[4](#page-16-0)

[5](#page-21-0)

[6](#page-26-0)

[7](#page-27-0)